# 28859882

### MVTPS:

## Multiple Vehicle Transit Power Simulation<br>Users' Guide and Program Description

RKE

February, 1983

#### MVTPS: MULTIPLE. VEHICLE. TRANSIT POWER SIMULATION

 $\bullet$ 

•

MVTPS is a transit program which simulates the power requirements of elec-. trical substations in a transit system with multiple vehicles. It has the advantage that up to 45 substations and 90 vehicles can be placed in the circuit at any one time; vehicle resistance can be caused to vary with mileposts; and it is relatively easy to add or remove vehicles or substations from the system.

Four data files provide information on track resistance, substation **voltage**. civil, and vehicle data. Output includes power, voltage, and current for each substation for each step including RMS data for that substation:  $de$ tails of vehicle motion, current, and voltage; a RMS summary of vehicle data; and a summary of substation RMS data.

The transit system is divi\_ded into a continuous series **of** Loop Sets (see diagram) which are defined as a set of circuits having a substation on the left and right. Each loop set has electrical characteristics **provided** a\_s resistance and voltage data, and civil properties such as the stationing<br>of the substations and the original positions of the vehicles. The resisof the substations and the original positions of the vehicles. tances and voltages are computed and placed into a matrix which is then solved to yield the current in each circuit in each loop set.

The user specifies a number of distance steps for which the calculations are to be made. Over the period of these steps each vehicle moves forward a proportional distance toward the next vehicle so that it ultimately occupies the starting position of the vehicle in front of it. The last outbound vehicle (in the right hand loop set) moves to the position of the first inbound vehicle (also in the right hand loop set) changing direction over the duration of the run of the program. The last inbound vehicle becomes the first outbound vehicle.

To simplify the equations used by the program, each loop set c\_an contain at most one outbound vehicle and one inbound vehicle drawing current at any one time. Because of this restriction, a vehicle must wait stopped at the end of a loop set if the loop set it is about to enter contains a moving vehicle. A stopped vehicle normally is assigned a high resistance so that it draws a minimum of current. A vehicle which has stopped will travel faster later on to reach its destination at the end of the run. If the loop set a vehicle is about to enter contains a stopped vehicle, the moving vehicle may enter that loop set. The vehicle that was stopped is dropped out of the circuit entirely under the assumption that it draws such little power as to be negligible when compared to a moving vehicle. This method of allowing a moving vehicle to override a stopped vehicle prevents the case of 33 vehicles waiting stopped in their loop sets until the slowest one,. the 34th, moves into the next loop set.

Calculations are made to solve for ttack currents and voltages at each distance step. Resistances of running and contact rails are determined mathematically from the position of the train and the track resistance per mile. Vehicle resistances are determined by interpolation of the vehicle resistance file which gives resistance at different mileposts. The vehicle resistance file comes from data produced by TOM programs.

Two hard data output files are produced by the first half of the MVTPS system of programs. These two files, a substation file and a vehicle file, are essentially unreadable. They are sorted into an appropriate order by the computer and then acted on by the second half of the system of porgrams, the report writing program. The report writer produces a detailed, readable report which can be sent to a printer to give you a copy of the results. Changes can then be easily made to the input files and the program run again.

-2-

 $\bullet$ 

### DATA .SETS FOR MVTPS

There are four data sets which are used with the MVTPS program: a substation data set, a vehicle civil data set, and two vehicle resistance data sets. The substation data set contains relevant information about the substations. It has the station name, milepost, resistance, voltage, and the resistances of the running rail and contact rail to the right of the station. The vehicle civil data set contains the location and direction of all vehicles as well as the run date of the program, and the number of distance steps to be used in the calculations. The vehicle resistance files contain vehicle resistance at certain mileposts. There is one resistance file for inbound vehicles and one for outbound vehicles,

~<br>~

 $\overline{\phantom{a}}$ 

~---;--:

#### SUBSTATION DATA

The format of the substation data set. (File 1) is as follows:

-3-

 $N_1$ 

 $\bullet$ 

 $\bullet$ 

NAME.

 $M_{1}$ 

R1S<sub>1</sub> VOLTS<sub>1</sub>

 $RR1$ <sub>1</sub>  $RR2$ <sub>1</sub>

 $TR1, TR2$ <sub>1</sub>

 $N_2$ 

 $NAME<sub>2</sub>$  $MP<sub>2</sub>$ 

 $RIS_2$  volts<sub>2</sub>

 $RR1, RR2,$ 

TR1, TR2 $_2$ 

---

N n

 $NAME_n$ 

•

 ${}^{\mathrm{MP}}$ n

 $\overline{\text{RIS}}_{n}$ VOLTS n

### SUBSTATION DATA(Cont'd)

Where: .

 $\bullet$ 

 $\bullet$ 

•

N - An identifying number of the substation, usually sequential NAME - A name of the substation, up to 20 characters **MP** - Milepost of the substation RlS - Substation resistance VOLTS - Substation voltage RRl - Outbound running rail resistance /mile RR2 - Inbound running rail resistance /mile TRl - Outbound third rail resistance /mile TR2 - Inbound third rail resistance /mile Notice that since RR1, RR2, TR1, and TR2 refer to rails to the right of the substation, the last substation in the data set does not have these values.

Substations must be in order of increasing mileposts.  $\pm$  10  $\pm$ 

#### VEHICLE POSITIONS

 $\bullet$ 

**•** 

 $\bullet$ 

The format for the vehicle .civil data file (File 2) is as follows:

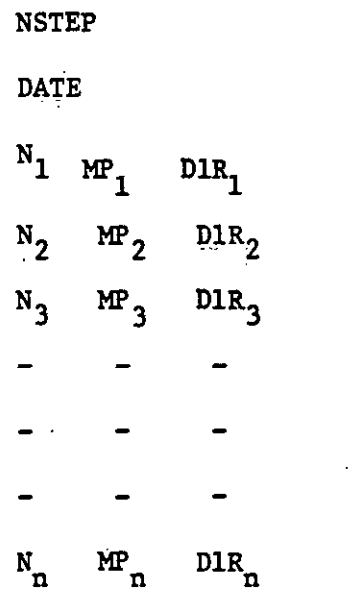

Where:

NSTEP - The number of distance steps to be used in the calculations, an integer.

DATE - A date for the run of the data set, up to 12 characters (e.g. Mar 05, 1983)

N - An identifying number for the vehicle. This number, an integer, is not used by the program, but is necessary in **the** data set.

MP. - The milepost of the vehicle, a decimal number.

DIR - The direction of the vehicle. An integer,  $0 =$  outbound,  $1 -$  imbound.

The vehicles must be in the file in order of increasing mileposts for all of the outbound vehicles followed by decreasing mileposts for the inbound wehicles. This way a circular path is described around the track so that when the vehicles move, their final position is that of the next. vehicle in the list. The last vehicle in the list (which must be an inbound vehicle) will ultimately become an outbound vehicle at the milepost of the first vehicle on the list.

The list must contain at least one outbound and one inbound vehicle. No more than one vehicle should be placed between two substations in any one direction .

• . -5-

#### VEHICLE RESISTANCE

 $\bullet$ 

 $\bullet$ 

**•** 

The Outbound (File 8) and the inbound (File 9) vehicle resistance **data**  sets are formatted as follows:

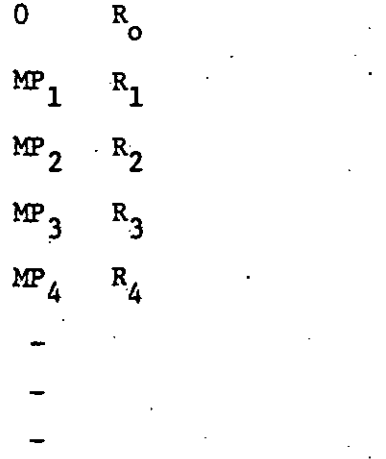

9999.R<sub>o</sub>

#### Where:

MP - A milepost, a real number

R - The vehicle's electrical resistance at the associated milepost

Data should be in the order of increasing mileposts. The first milepost should be zero or a milepost at or before the first milepost in the system. The last milepost should be 9999 or a number sufficiently large as to be beyond the last milepost in the system.

### CHANGES

To remove a vehicle from the system it can simply be deleted from the vehicle civil data set. A substation can be removed by deleting six lines from the substation data set. When adding either a vehicle or substation, care must be taken to preserve the correct order of mileposts as explained above.

-6-

### MVTPS VARIABLE DESCRIPTION

 $\bullet$ 

See diagram

•

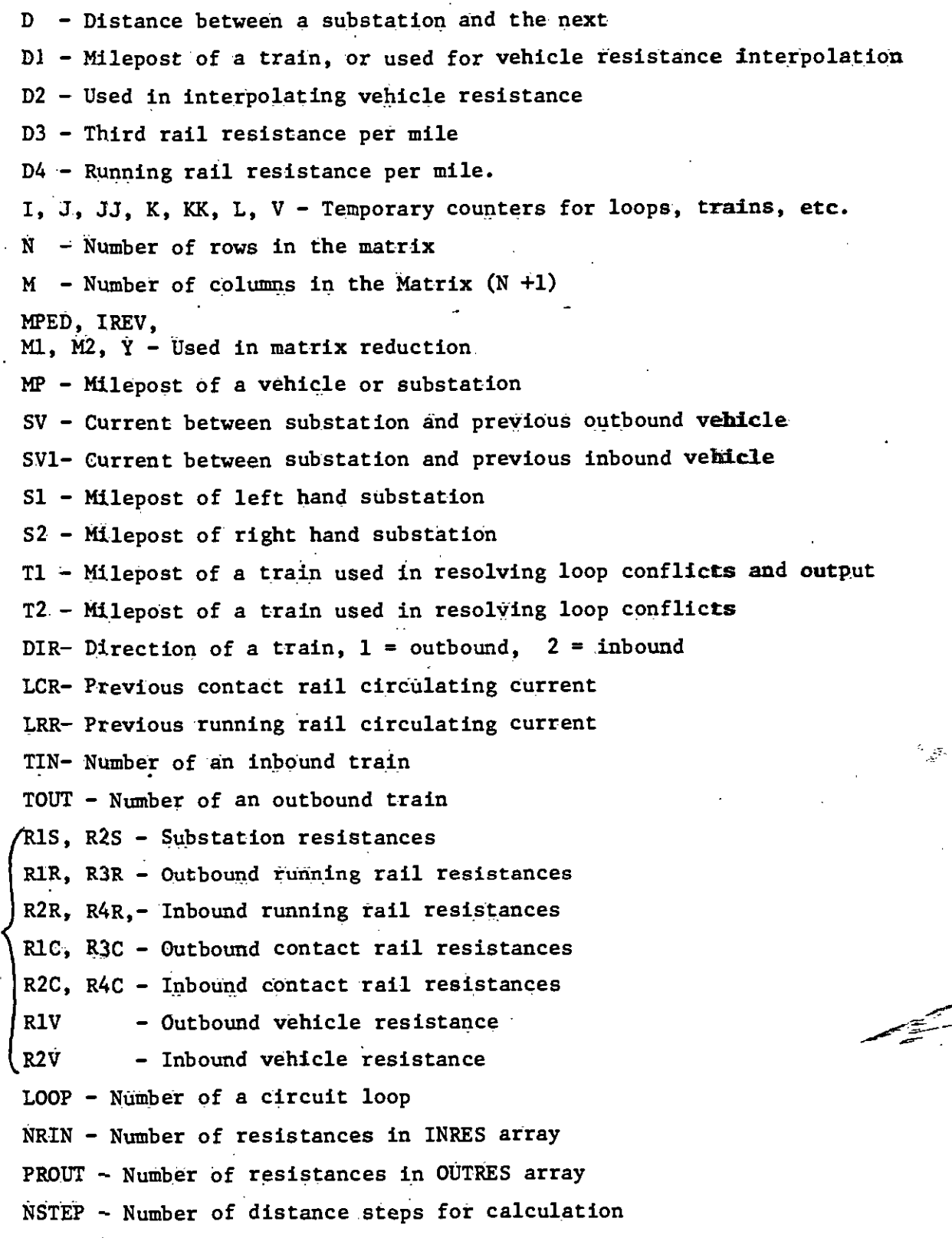

. -7-

### MVTPS VARIABLE DESCRIPTION (Cont'd)

 $\bullet$ 

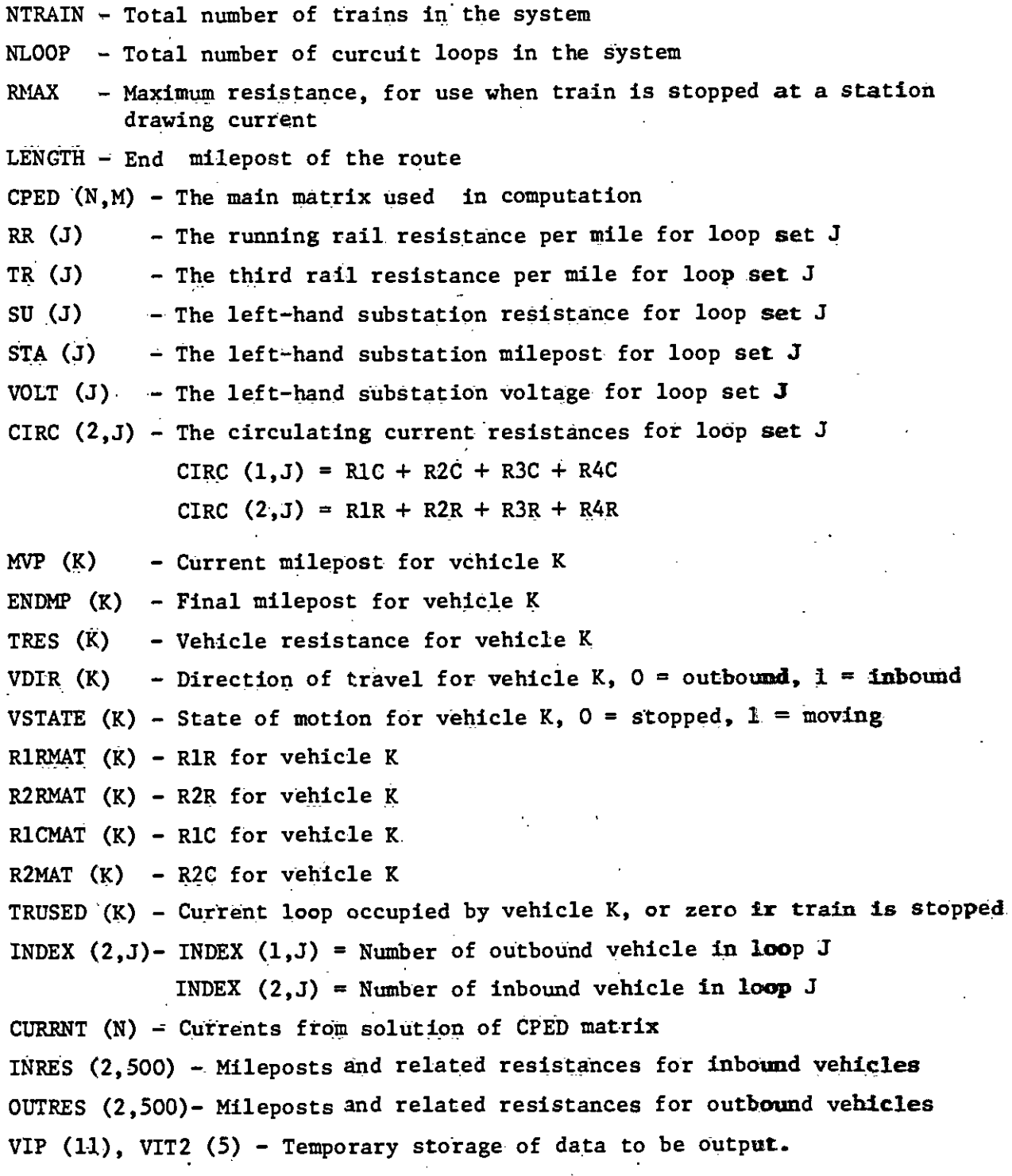

-8-

### MVTPSRPT VARIABLE DESCRIPTION

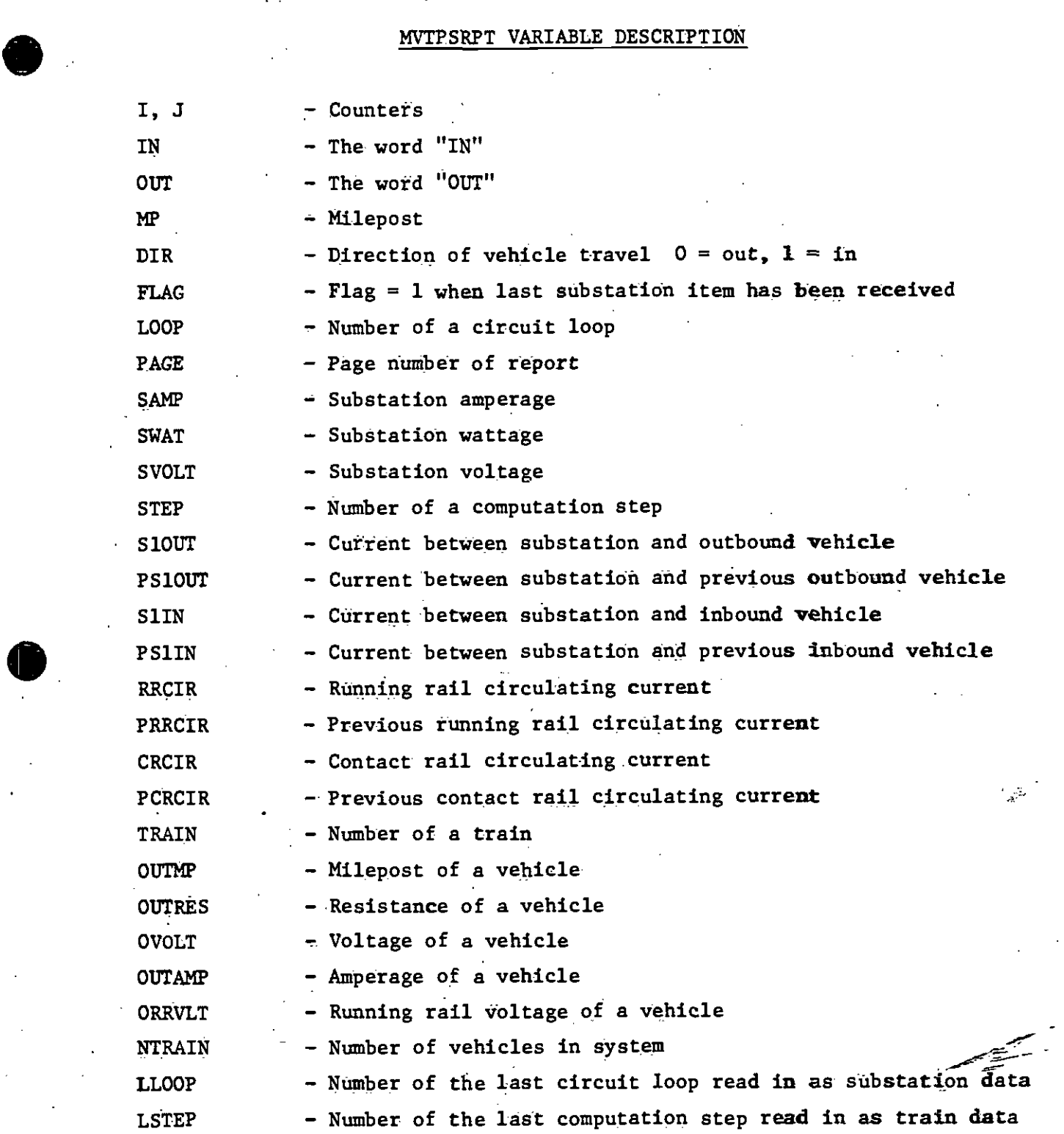

-.9-

•

### MVTPSRPT VARIABLE. DESCRIPTI0N(Cont 'd)

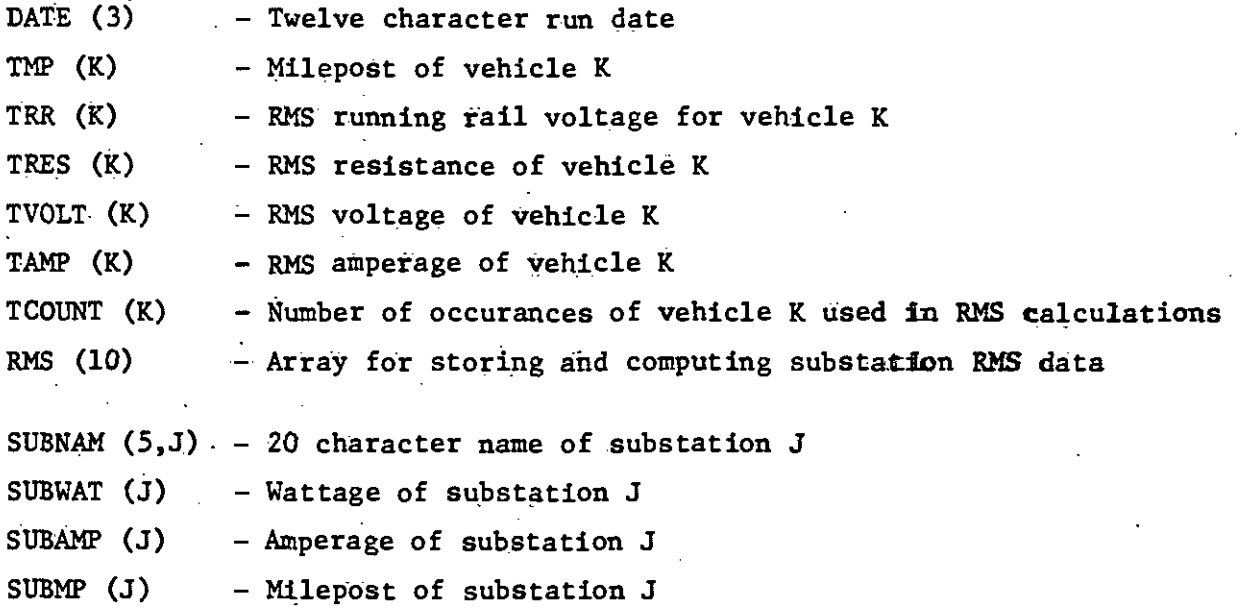

•

 $\bullet$ 

 $\bullet$ 

 $\bullet$ 

 $-10-$ 

### MATRIX DESCRIPTION

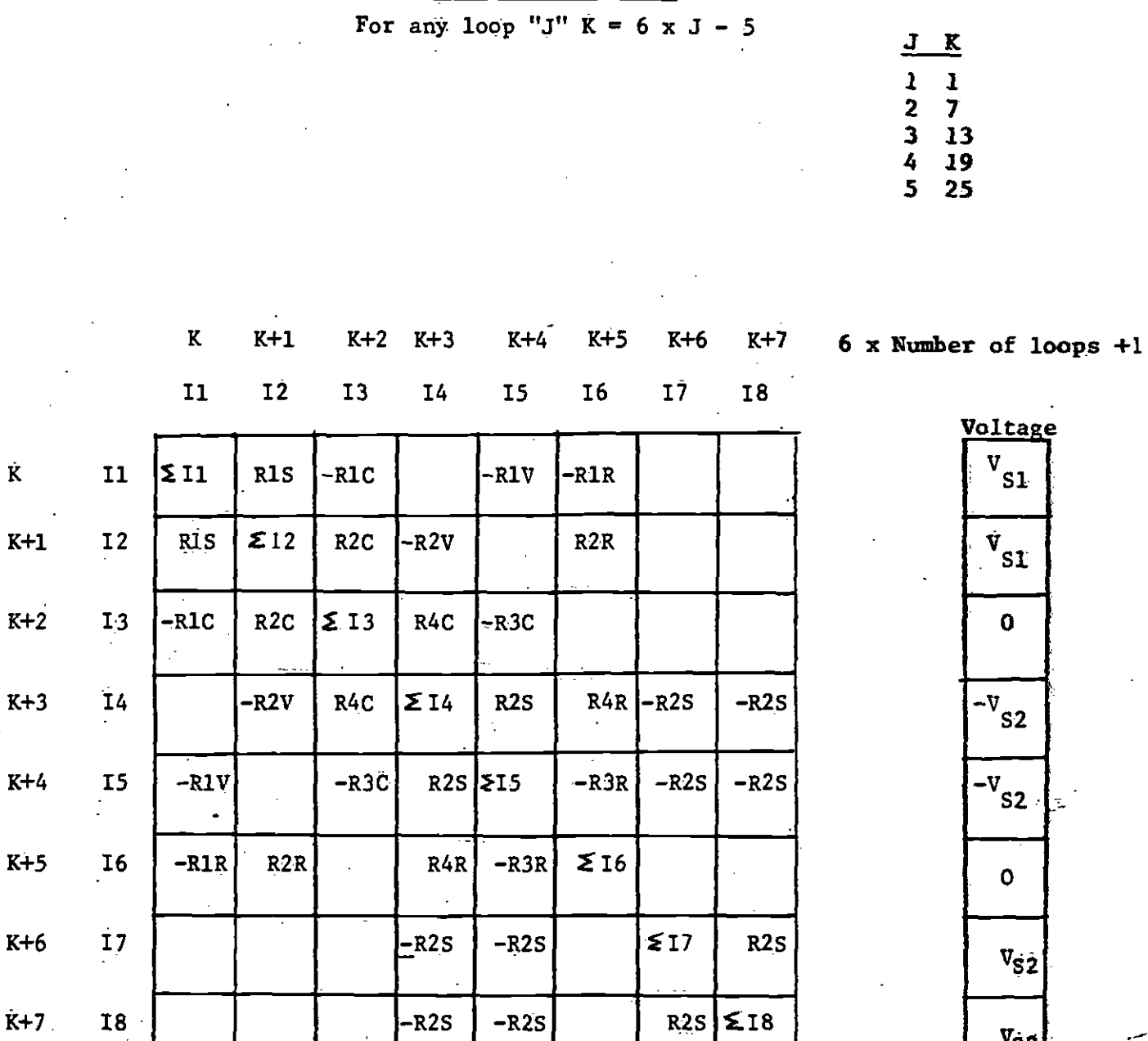

 $v_{\rm S2}$ 

-

 $\overline{\phantom{a}}$ 

 $\bullet$ 

 $k+2$  I3<br> $k+3$  I4

K+5  $16$ 

**•** 

K+7. 18

-11-

LOOP SET DESCRIPTION

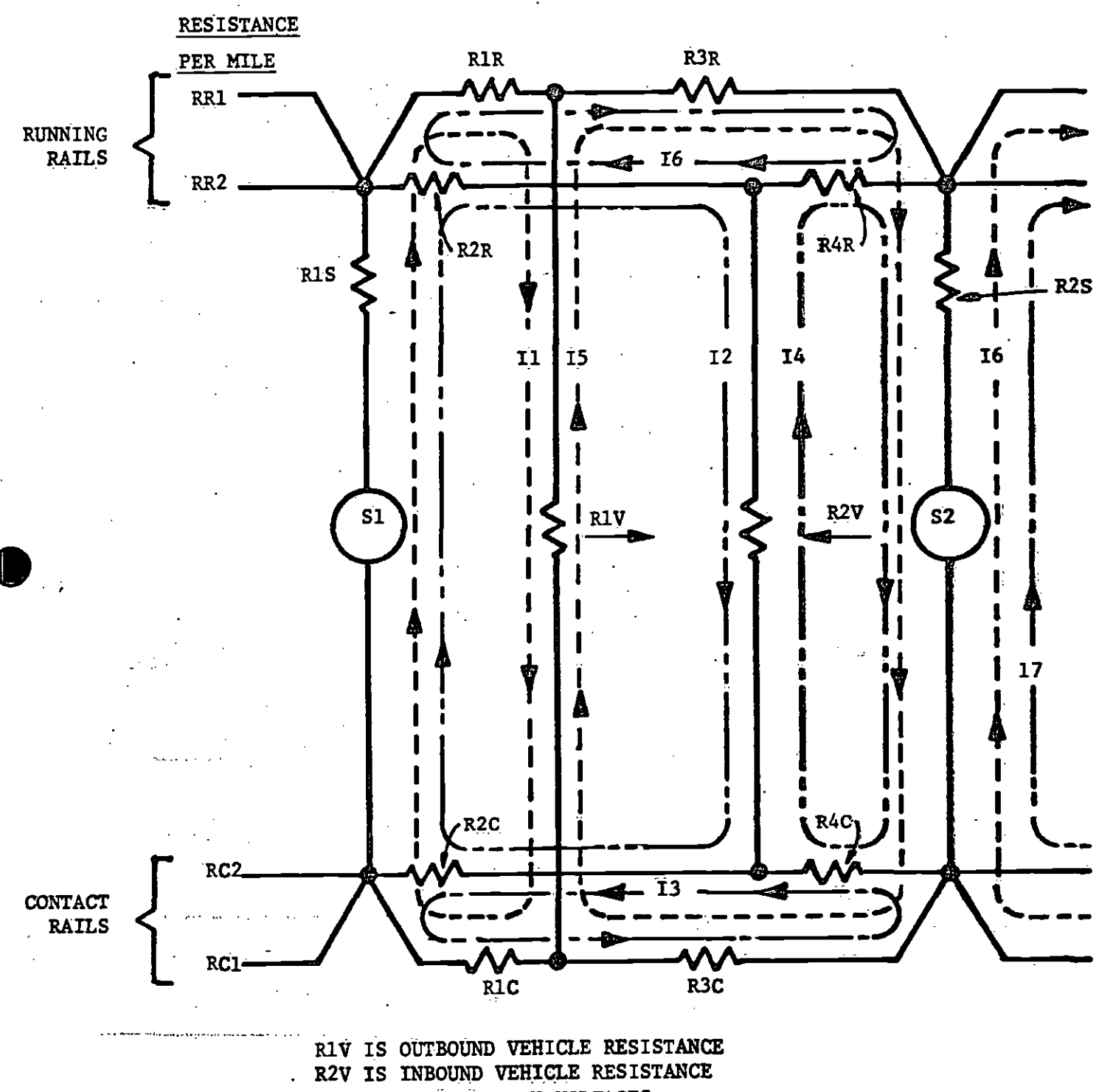

 $\epsilon$  .

S1, S2 - SUBSTATION VOLTAGES

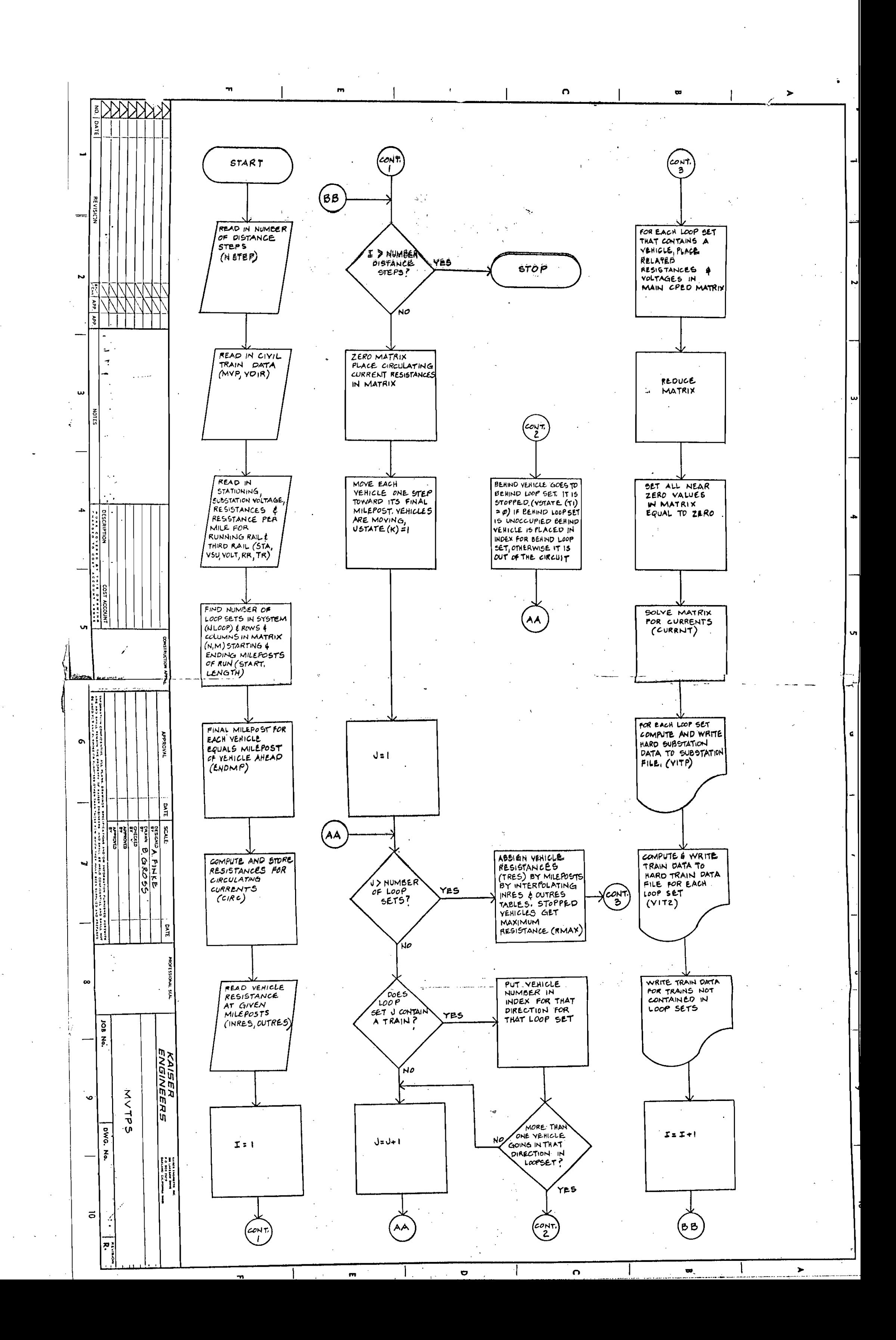

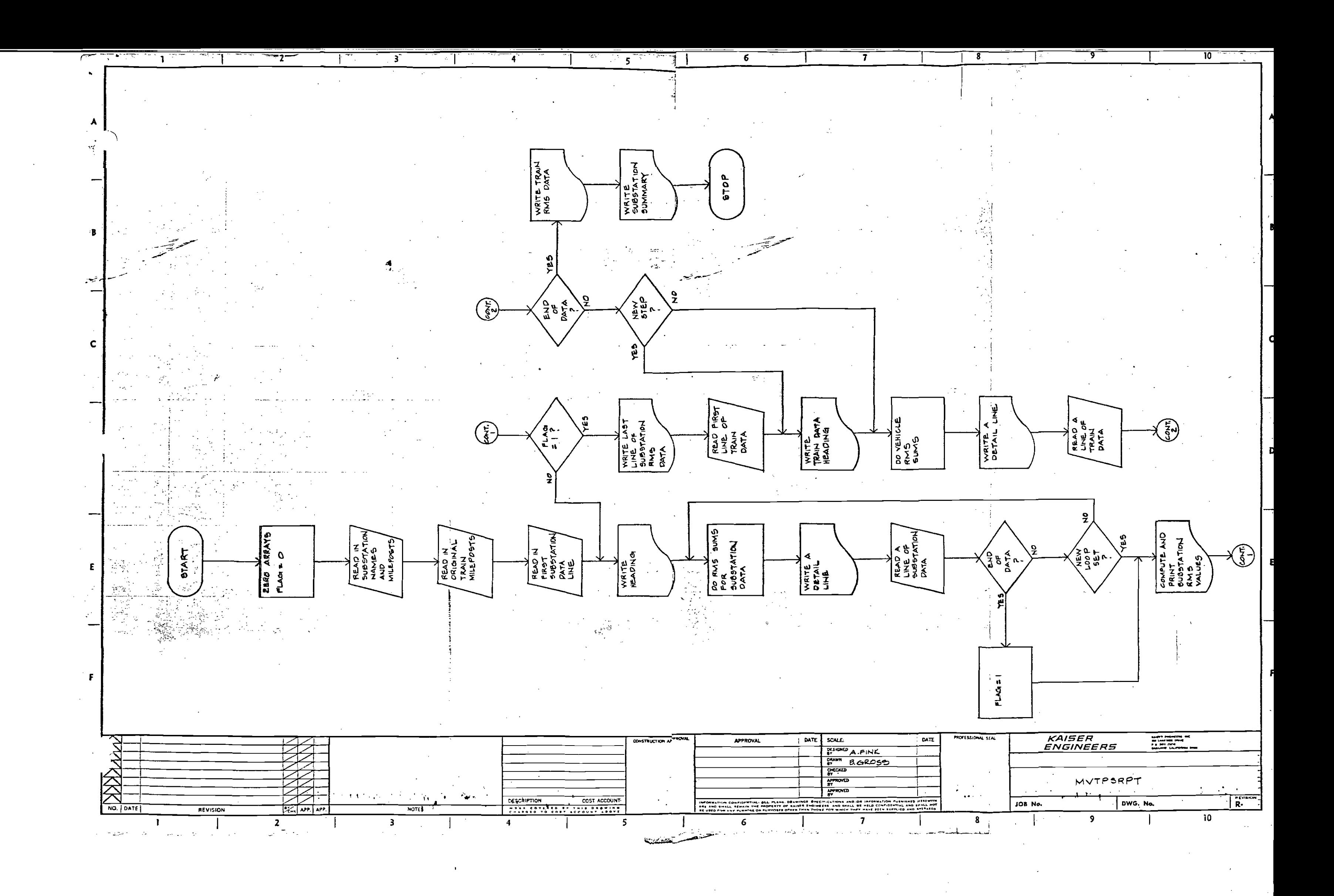

### IBM SYSTEM

#### • HOW TO.LOG-ON

1. Press Enter.

...

**•** 

 $\frac{1}{2}$  ,  $\frac{1}{2}$ 

**•** 

- 2.. Type.: Log-on CSGKEl/CSGKEl (ENTER) (Get password from Don Pricei
- 3. Press Enter.
- 4. When "Ready" appears, type: ISPF (Enter).
- 5. A menu appears, type: number associated **with** a **function.**  Next to command, press enter.
- 6. After every command, press the enter button.

### HOW TO LOG-OFF

Type =X (Enter) on command line When "Ready", type log-off.

### EDITING A FILE

- 1. After a log-on type 2, go to member line, type: Train or Substa, MVTPS Run. Stran
- 2. If train is typed, train data appears on screen. If substation is typed,. substation data appears. If **MVTPS** run is typed.; program can be run. When finished editing, use pf3 key.
- 3. Editing commands are: (These are prefix commands  $\pm$  they go in the region to the left of the data.)

I To insert; i.e., type on line 10 to insert between 10 and 11

A After line

B Before line

C cc With A & B A & B To copy a line To copy a block

DD To delete a block,

D To delete one line

M MM With A or B To move a line or section<br>To go to end of file

R RR With A or B Repeat line<br>Repeat block

4. Special Buttons

✓

 $\cdot$  :

 $\sum_{i=1}^n$ I

•

**•** 

**•** 

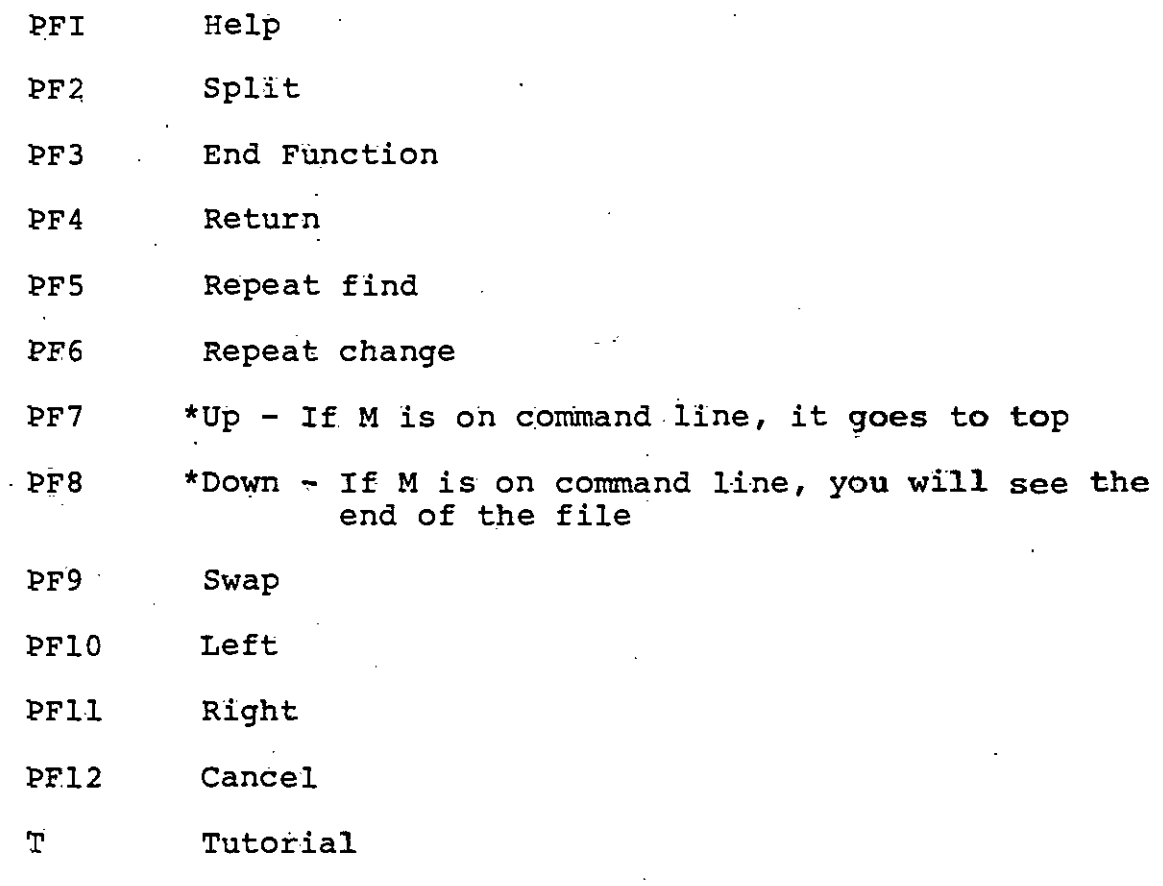

\* If a number is on the command line, the file **will**  move up or down that number of lines ..

### TO RUN **A** PROGRAM

- 1. Press.alt PF3.
- 2. Type: MVTPS Run next to member line.
- 3. When Jel file appears, type: submit.
- 4. After 3 stars, press enter.
- 5. When command appears, type: =3.8.
- 6. Another command appears, type: F "cond code".
- 7. tf 0000 appears, no errors. Repeat PFS to check all condition codes.
- 8. lf no errors, press pf3. You will see outlist at top of screen. Tupe: D (enter) m option line to delete the report concerning the program.
- 9. Type: =2 (enter) on command or option line. This will bring you to the editor.
- 10. When member appears, type: printmv (enter) on member line.
- 11. When Jcl file appears, type: submit. When  $3 * 's$  appear, hit enter key.
- 12. To logoff, type next to command:  $=X$  (enter).
- 13. When ready appears, type: logoff.

•

 $\bullet$ 

**•** 

### TO VIEW SOURCE PROGRAMS & OUTPUT

- 1. Go to editor. a) ISPF 2 (enter) at logon time, or b) =2(enter) on command or option line.
- To see all files available, (enter). "S" next to any file name  $2.$ will select that file to be edited. You can also write the file name on the first edit screen after "Member". Pf3 or  $\sim$ **=2** takes you there.

Important files are.: \_\_

MVTPS1 - Fortran source code for Stepl

MVTPS2  $\div$  Fortran source code for Step#4

MVTPSRUN - JCL which executes entire program ..

TRAIN - Train data

SUBSTA - Substation data

3. To finish editing, use pf3 key.

- 4. 2 special files also exist. . On the data: setiline, type: LOADLIBN to see the load library.
- 5.. On the data set line, type: MVTPSPUT to see the output file before you print it.

 $\sim$